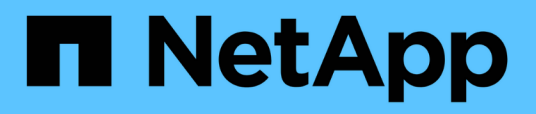

# **ISCSI-Konfiguration für Red hat Enterprise Linux**

System Manager Classic

NetApp June 22, 2024

This PDF was generated from https://docs.netapp.com/de-de/ontap-system-manager-classic/iscsi-configrhel/index.html on June 22, 2024. Always check docs.netapp.com for the latest.

# **Inhalt**

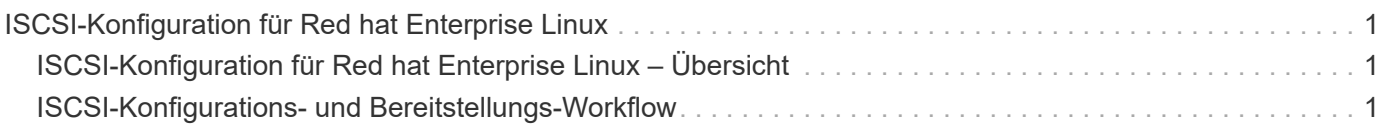

# <span id="page-2-0"></span>**ISCSI-Konfiguration für Red hat Enterprise Linux**

## <span id="page-2-1"></span>**ISCSI-Konfiguration für Red hat Enterprise Linux – Übersicht**

Über die klassische ONTAP System Manager Schnittstelle (ONTAP 9.7 und früher) können Sie den iSCSI-Service schnell auf einer Storage Virtual Machine (SVM) einrichten, eine LUN bereitstellen und die LUN auf einem Red hat Enterprise Linux Server zur Verfügung stellen.

Diese Verfahren basieren auf folgenden Annahmen:

- Sie verwenden den iSCSI-Software-Initiator auf einem Red hat Enterprise Linux-Host, auf dem eine unterstützte Version der RHEL-Serie 6.4 oder höher ausgeführt wird.
- In Ihrem Netzwerk werden IPv4-Adressen verwendet.
- Sie möchten logische Schnittstellen mit einer der folgenden Methoden Adressen zuweisen:
	- Automatisch aus einem von Ihnen definierten Subnetz
	- Manuell unter Verwendung einer aus einem vorhandenen Subnetz ausgewählten Adresse
	- Manuell unter Verwendung einer Adresse, die einem vorhandenen Subnetz hinzugefügt wird
- ISCSI-SAN-Start wird nicht konfiguriert.

Weitere Informationen zum Konfigurieren Ihres spezifischen Hosts mit ONTAP finden Sie unter ["ONTAP SAN-](https://docs.netapp.com/us-en/ontap-sanhost/index.html)[Host-Konfiguration".](https://docs.netapp.com/us-en/ontap-sanhost/index.html)

Weitere Informationen zur SAN-Administration finden Sie im ["ONTAP 9 – Übersicht über die SAN-](https://docs.netapp.com/us-en/ontap/san-admin/index.html)[Administration"](https://docs.netapp.com/us-en/ontap/san-admin/index.html)

## **Weitere Möglichkeiten dies in ONTAP zu tun**

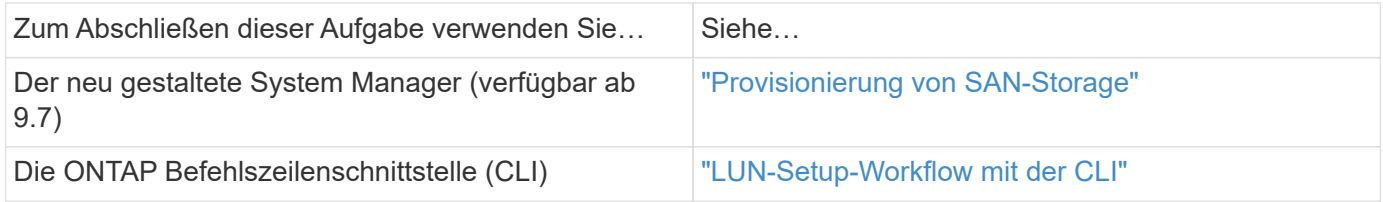

# <span id="page-2-2"></span>**ISCSI-Konfigurations- und Bereitstellungs-Workflow**

Wenn Sie Storage über iSCSI für einen Host zur Verfügung stellen, stellen Sie auf der Storage Virtual Machine (SVM) ein Volume und eine LUN bereit. Anschließend stellen Sie über den Host eine Verbindung zur LUN her.

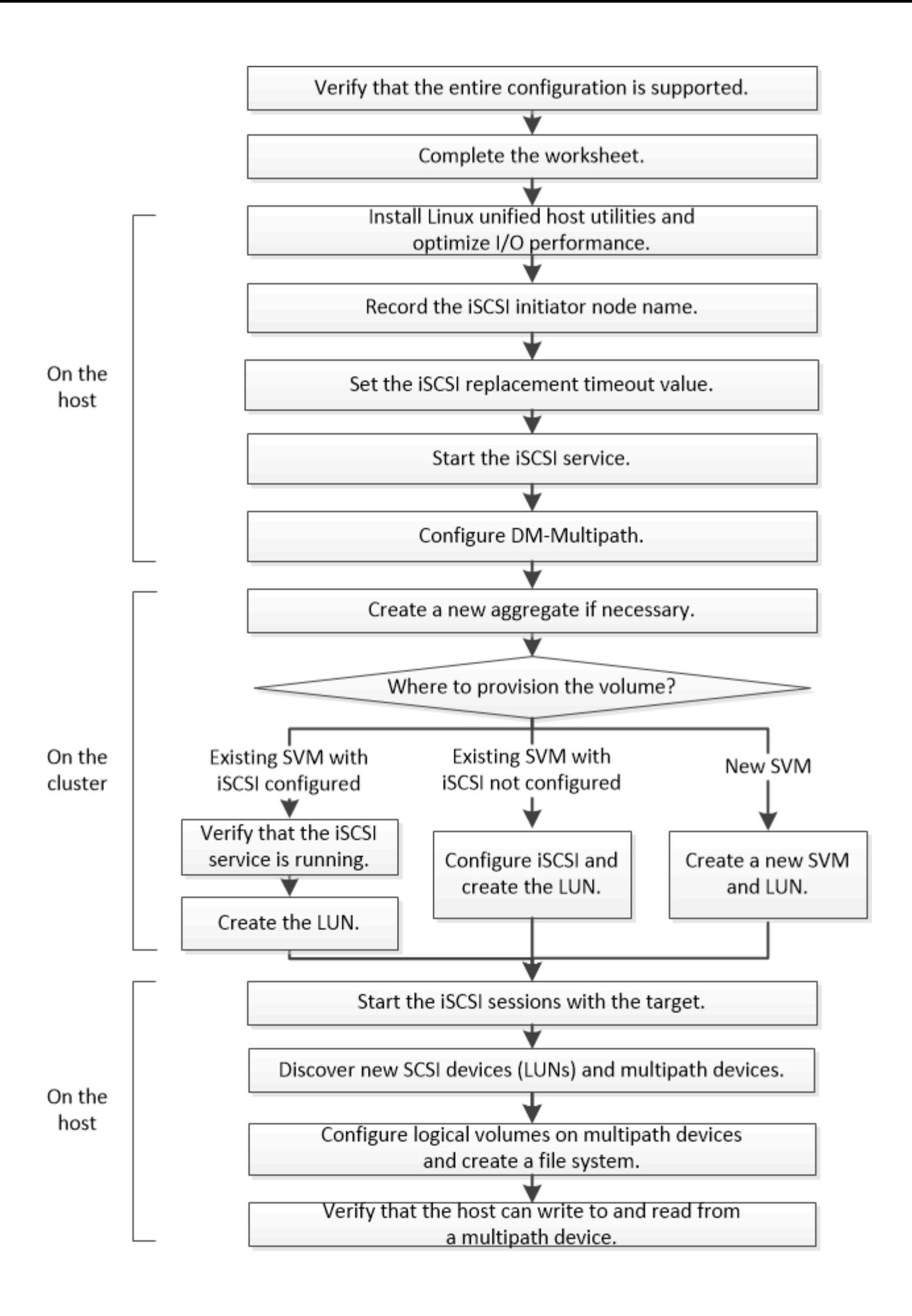

## **Vergewissern Sie sich, dass die iSCSI-Konfiguration unterstützt wird**

Für einen zuverlässigen Betrieb müssen Sie sicherstellen, dass die gesamte iSCSI-Konfiguration unterstützt wird.

#### **Schritte**

- 1. Wechseln Sie zum ["NetApp Interoperabilitäts-Matrix-Tool"](https://mysupport.netapp.com/matrix) Um zu überprüfen, ob Sie eine unterstützte Kombination der folgenden Komponenten haben:
	- ONTAP Software
	- Host-Computer-CPU-Architektur (für Standard-Rack-Server)
	- Spezifisches Prozessor-Blade-Modell (für Blade Server)
	- Storage-Protokoll (iSCSI)
	- Linux-Betriebssystemversion
	- DM-Multipath-Paket
	- Linux Unified Host Utilities
- 2. Klicken Sie auf den Konfigurationsnamen für die ausgewählte Konfiguration.

Details zu dieser Konfiguration werden im Fenster Konfigurationsdetails angezeigt.

- 3. Überprüfen Sie die Informationen auf den folgenden Registerkarten:
	- Hinweise

Listet wichtige Warnmeldungen und Informationen auf, die auf Ihre Konfiguration zugeschnitten sind.

Prüfen Sie die Warnungen, um die für Ihr Betriebssystem erforderlichen Pakete zu ermitteln.

◦ Richtlinien und Richtlinien

Allgemeine Richtlinien für alle SAN-Konfigurationen

## **Füllen Sie das iSCSI-Konfigurationsarbeitsblatt aus**

Zur Durchführung von iSCSI-Konfigurationsaufgaben sind iSCSI-IDs, Netzwerkadressen und Informationen zur Storage-Konfiguration erforderlich.

#### **ISCSI-IDs**

#### **Initiator (Host) iSCSI-Node-Name (IQN)**

Ziel-Alias (optional)

#### **Zielnetzwerkadressen**

Die Storage Virtual Machine (SVM) ist das iSCSI-Ziel.

Sie benötigen für jeden Node im Cluster ein Subnetz mit zwei IP-Adressen für iSCSI-Daten-LIFs. Für Hochverfügbarkeit sollte es zwei separate Netzwerke geben. Die spezifischen IP-Adressen werden von ONTAP zugewiesen, wenn Sie die LIFs beim Erstellen der SVM erstellen.

Falls möglich, separater iSCSI Traffic in separaten physischen Netzwerken oder in VLANs.

Subnetz für LIFs:

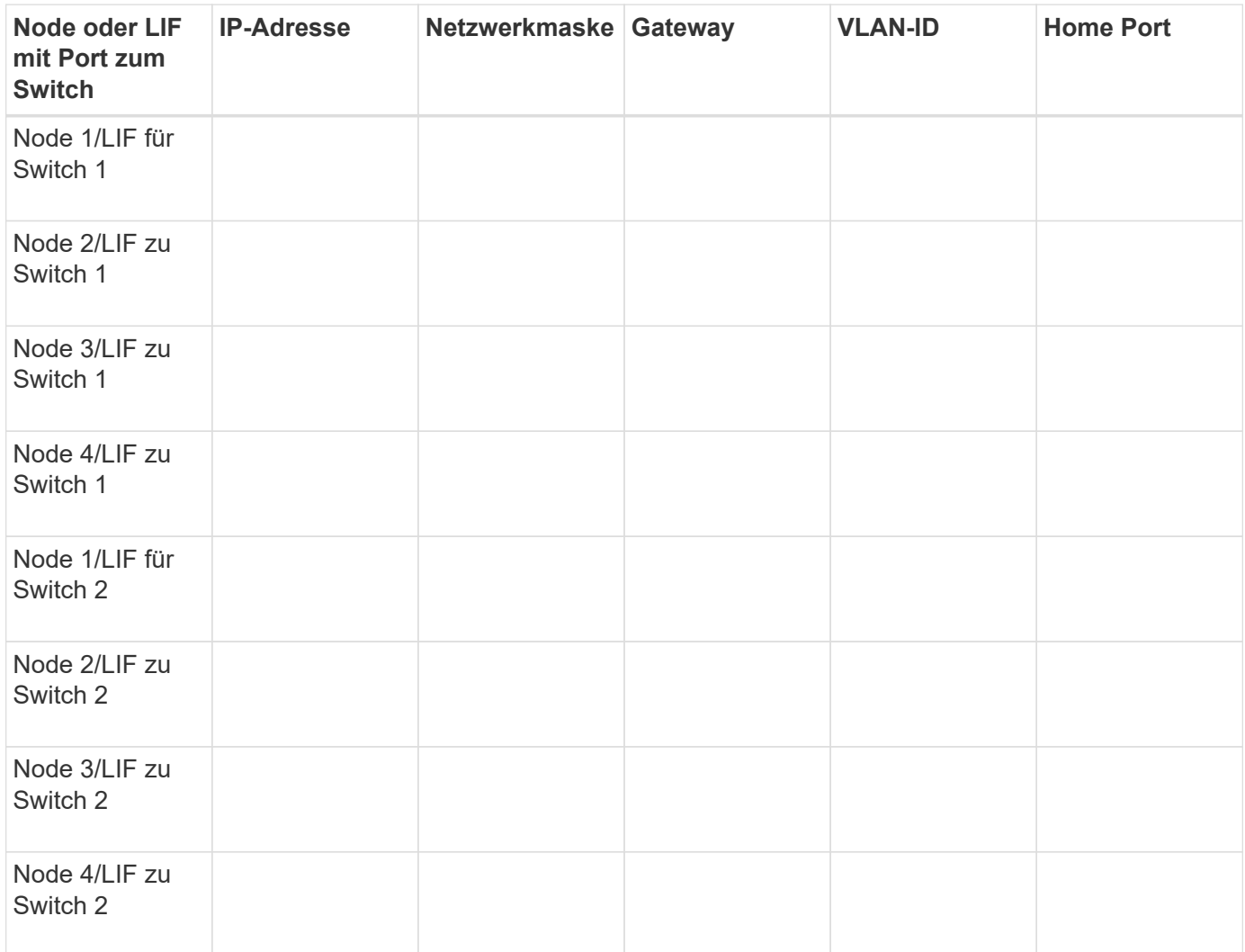

#### **Storage-Konfiguration**

Wenn das Aggregat und die SVM bereits erstellt sind, notieren Sie hier ihre Namen. Andernfalls können Sie sie nach Bedarf erstellen:

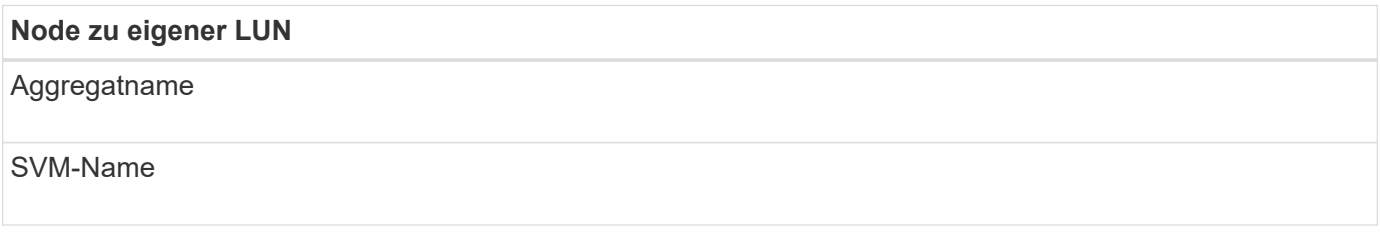

#### **LUN-Informationen**

#### **Die LUN-Größe**

LUN-Name (optional)

LUN-Beschreibung (optional)

#### **SVM-Informationen**

Falls Sie keine vorhandene SVM verwenden, müssen Sie für die Erstellung einer neuen SVM die folgenden Informationen benötigen:

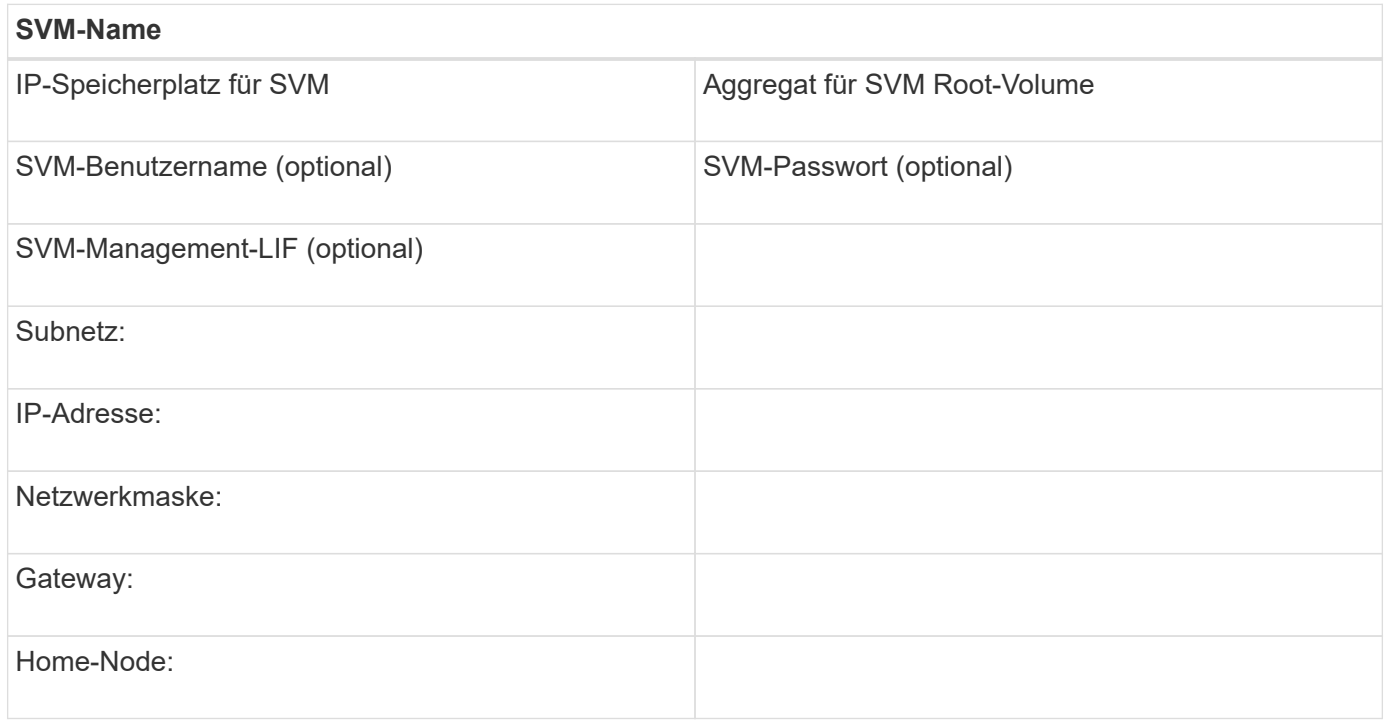

## **Installation von Linux Unified Host Utilities und Optimierung der I/O-Performance**

Die Linux Unified Host Utilities Software enthält die sanlun Utility ist ein NetApp Tool für LUN-Berichte, mit dem Informationen zu Storage-Cluster-Nodes angezeigt werden können. Um die NetApp Storage-Performance zu optimieren, müssen Sie außerdem das richtige Server-Profil auf dem Linux Host aktivieren.

#### **Bevor Sie beginnen**

Sie müssen die unterstützte Linux Unified Host Utilities-Version für Ihre Konfiguration mithilfe der Interoperabilitäts-Matrix ermittelt haben. Sie müssen auch die haben tuned Paket, das Teil Ihrer Linux-Betriebssystemverteilung ist und das enthält tuned-adm Befehl, mit dem Sie das Serverprofil auf dem Host festlegen.

#### **Schritte**

1. Laden Sie die unterstützte Version Linux Unified Host Utilities von der NetApp Support-Website herunter.

["NetApp Downloads: Software"](http://mysupport.netapp.com/NOW/cgi-bin/software)

- 2. Installieren Sie die Linux Unified Host Utilities Software gemäß den Anweisungen in der Installationsdokumentation.
- 3. Wenn der tuned Das Paket ist nicht installiert. Geben Sie den folgenden Befehl ein:

yum install tuned

4. Stellen Sie für einen physischen Host sicher, dass Sie den festgelegt haben enterprise-storage Profil:

tuned-adm profile enterprise-storage

5. Stellen Sie für einen virtuellen Host sicher, dass Sie den festgelegt haben virtual-guest Profil:

tuned-adm profile virtual-guest

**Verwandte Informationen** ["Installation Von Linux Unified Host Utilities 7.1"](https://docs.netapp.com/us-en/ontap-sanhost/hu_luhu_71.html)

#### **Notieren Sie den iSCSI-Knotennamen**

Sie müssen den iSCSI-Initiator-Node-Namen auf dem Linux-Host aufzeichnen, damit er beim Konfigurieren des Speichersystems vorhanden ist.

#### **Schritte**

- 1. Verwenden Sie einen Texteditor, um das zu öffnen /etc/iscsi/initiatorname.iscsi Datei mit den Node-Namen.
- 2. Notieren Sie sich den Knotennamen, oder kopieren Sie ihn in eine Textdatei.

Der iSCSI-Initiator-Node-Name sieht folgendermaßen aus:

iqn.1994-05.com.redhat:127

### **Legen Sie den Wert für die Zeitüberschreitung für den iSCSI-Ersatz fest**

Um Multipathing zu unterstützen, müssen Sie den Wert für das Ersatzzeitlimit in der iSCSI-Konfigurationsdatei ändern.

#### **Schritt**

1. Ändern Sie den Wert für das Ersatzzeitlimit in /etc/iscsi/iscsid.conf Datei von der Standardeinstellung 120 bis 5.

Der Wert für das Ersatzzeitlimit sieht wie folgt aus iscsid.conf:

```
node.session.timeo.replacement timeout = 5
```
## **Starten Sie den iSCSI-Dienst**

Nachdem Sie die iSCSI-Konfigurationsdatei bearbeitet haben, müssen Sie den iSCSI-Dienst starten, damit der Host die Ziele erkennen und auf LUNs zugreifen kann. Wenn der iSCSI-Dienst ausgeführt wird, müssen Sie ihn neu starten.

#### **Schritt**

1. Starten Sie den iSCSI-Dienst an der Linux-Host-Eingabeaufforderung:

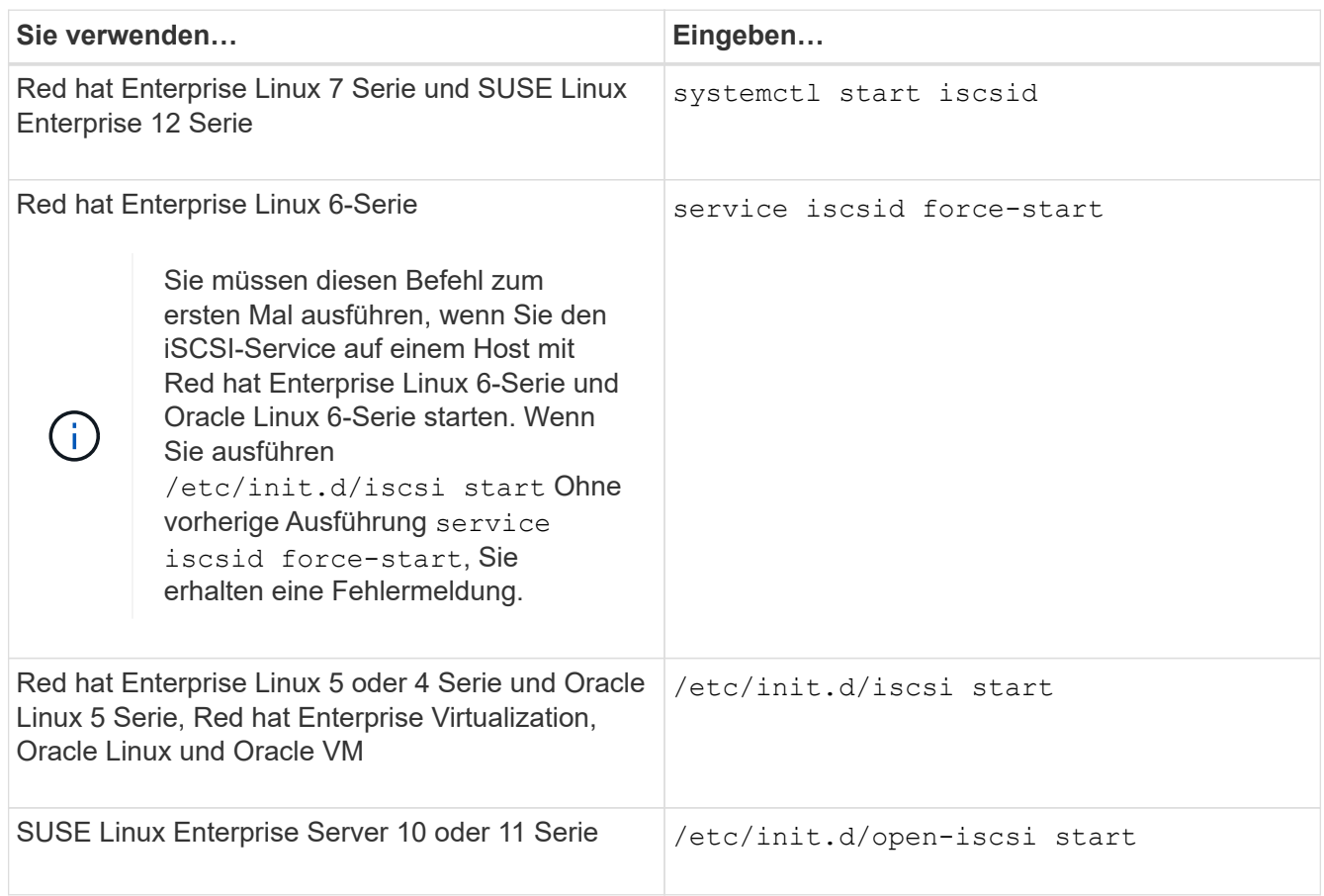

Citrix entmutigt den Einsatz des iscsiadm-Tools. Der native XAPI-Stack führt dazu, dass der iscsi-Service gestartet und angehalten wird, automatische Anmeldung beim Booten und andere iSCSI-Vorgänge durchgeführt werden.

## **Konfigurieren Sie DM-Multipath**

DM-Multipath managt mehrere Pfade zwischen dem Linux-Host und dem Storage-Cluster. Die Konfiguration von DM-Multipath auf einer LUN, die dem Linux-Host als SCSI-Gerät angezeigt wird, ermöglicht es Ihrem Linux-Host, auf seine LUN auf dem Storage-Cluster zuzugreifen, wenn ein Pfad oder eine Komponente ausfällt.

#### **Bevor Sie beginnen**

Sie müssen die erforderliche Version von DM-Multipath aus dem Interoperabilitäts-Matrix-Tool ermittelt haben.

["NetApp Interoperabilitäts-Matrix-Tool"](https://mysupport.netapp.com/matrix)

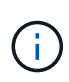

Der empfohlene Ansatz besteht darin, dass Sie in jedem Fabric oder Ethernet-Netzwerk zwei Pfade pro Node konfigurieren. So schlägt ein Pfad fehl, ohne der Node zu seinem Partner wechseln zu müssen. Die Verwendung von Link Aggregation (LAG) für die physischen Ports wird bei einem Windows-basierten Betriebssystem nicht empfohlen.

#### **Schritte**

- 1. Bearbeiten Sie das /etc/multipath.conf Datei wie folgt:
	- a. Ermitteln Sie, ob es nicht-NetApp SCSI-Geräte zum Ausschließen gibt (Blacklist).

Dies sind Geräte, die nicht angezeigt werden, wenn Sie das eingeben sanlun lun show Befehl.

▪ Falls nicht von NetApp ausbestimmte SCSI-Geräte vorhanden sind, geben Sie im Blacklist-Abschnitt des die weltweite Kennung (WWID) für die Geräte ein multipath.conf Datei:

Um die WWID eines SCSI-Geräts anzuzeigen, geben Sie den folgenden Befehl auf dem Gerät ein, das Sie ausschließen möchten SCSI\_device\_name Ist ein Gerät, das Sie angeben: /lib/udev/scsi\_id -gud /dev/SCSI\_device\_name

Beispiel: Wenn /dev/sda Gibt es das nicht-NetApp SCSI-Gerät, das Sie ausschließen möchten, Folgendes ein:

/lib/udev/scsi\_id -gud /dev/sda

Hier wird die WWID des Geräts angezeigt, die Sie kopieren und in das einfügen können multipath.conf Datei:

Im folgenden Beispiel, das den Blacklist-Abschnitt des zeigt multipath.conf File, das nicht von NetApp stammende SCSI-Gerät mit WWID 3600508e000000000753250f933cc4606 Ist ausgeschlossen:

```
blacklist {
              **wwid 3600508e000000000753250f933cc4606**
             devnode "^(ram|raw|loop|fd|md|dm-|sr|scd|st)[0-9]*"
             devnode "^hd[a-z]"
             devnode "^cciss.*"
}
```
- Wenn keine Geräte zum Ausschließen vorhanden sind, entfernen Sie die Zeile *wwid* aus dem multipath.conf Datei:
	- a. Aktivieren Sie die von NetApp empfohlenen DM-Multipath-Einstellungen, indem Sie den folgenden String an das Ende der Kernel-Zeile im Boot-Loader anhängen: rdloaddriver=scsi dh alua
- 2. Starten Sie den DM-Multipath-Daemon:

```
/etc/init.d/multipathd start
```
3. Fügen Sie den Multipath-Service zur Boot-Sequenz hinzu, damit der Multipath-Daemon immer beim Booten des Systems startet:

chkconfig multipathd on

- 4. Starten Sie den Linux-Host neu.
- 5. Überprüfen Sie das rdloaddriver Die Einstellung wird in der Ausgabe angezeigt, wenn Sie ausgeführt werden cat /proc/cmdline.

Der rdloaddriver Die Einstellung wird als eine von mehreren Startoptionen angezeigt, die an den Kernel übergeben werden:

```
# cat /proc/cmdline
ro root=/dev/mapper/vg_ibmx3650210104-lv_root rd_NO_LUKS LANG=en_US.UTF-
8 rd NO_MD rd LVM_LV=vq_ibmx3650210104/lv_root SYSFONT=latarcyrheb-sun16
rd_LVM_LV=vg_ibmx3650210104/lv_swap crashkernel=129M@0M KEYBOARDTYPE=pc
KEYTABLE=us rd NO DM rhgb quiet **rdloaddriver=scsi dh alua**
```
## **Erstellen Sie ein Aggregat**

Wenn Sie kein vorhandenes Aggregat verwenden möchten, können Sie ein neues Aggregat erstellen, um dem Volume, das Sie bereitstellen, physischen Storage zur Verfügung zu stellen.

#### **Schritte**

- 1. Geben Sie die URL ein https://IP-address-of-cluster-management-LIF Melden Sie sich in einem Webbrowser bei System Manager mit den Anmeldedaten für den Cluster-Administrator an.
- 2. Navigieren Sie zum Fenster **Aggregate**.
- 3. Klicken Sie Auf **Erstellen.**
- 4. Befolgen Sie die Anweisungen auf dem Bildschirm, um das Aggregat mithilfe der standardmäßigen RAID-DP-Konfiguration zu erstellen, und klicken Sie dann auf **Erstellen**.

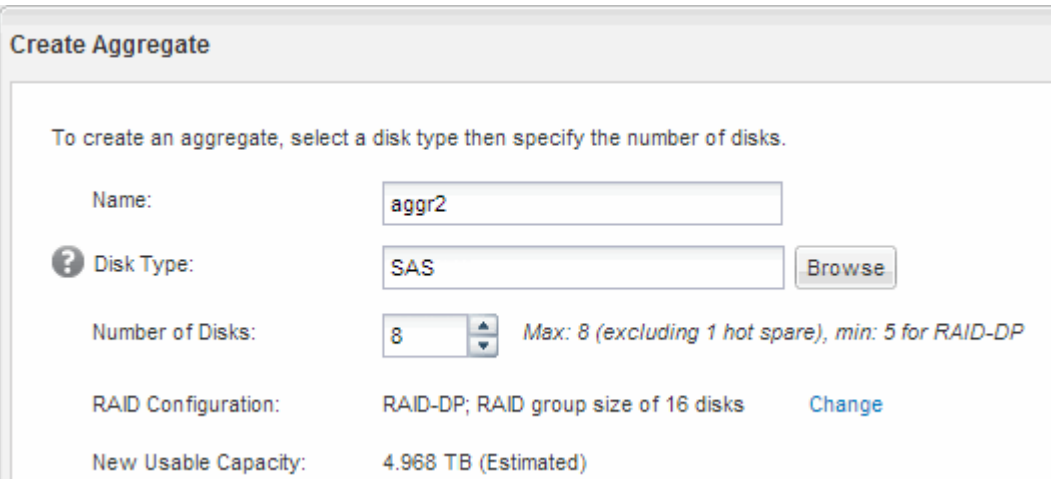

#### **Ergebnisse**

Das Aggregat wird mit der angegebenen Konfiguration erstellt und der Liste der Aggregate im Fenster Aggregate hinzugefügt.

## **Legen Sie fest, wo das Volume bereitgestellt werden soll**

Bevor Sie ein Volume bereitstellen, das die LUNs enthält, müssen Sie entscheiden, ob Sie das Volume zu einer vorhandenen Storage Virtual Machine (SVM) hinzufügen oder eine neue SVM für das Volume erstellen möchten. Darüber hinaus müssen Sie iSCSI auch auf einer vorhandenen SVM konfigurieren.

#### **Über diese Aufgabe**

Wenn eine vorhandene SVM bereits mit den erforderlichen Protokollen konfiguriert ist und über LIFs verfügt, auf die über den Host zugegriffen werden kann, wird die Nutzung der vorhandenen SVM vereinfacht.

Sie können eine neue SVM erstellen, wodurch Daten oder eine Administration von anderen Benutzern des Storage-Clusters getrennt werden. Ein Vorteil besteht darin, dass separate SVMs nur zur Trennung verschiedener Protokolle genutzt werden können.

#### **Verfahren**

• Wenn Sie Volumes auf einer SVM bereitstellen möchten, die bereits für iSCSI konfiguriert ist, müssen Sie überprüfen, ob der iSCSI-Service ausgeführt wird, und dann eine LUN auf der SVM erstellen.

["Überprüfung, ob der iSCSI-Service auf einer vorhandenen SVM ausgeführt wird"](#page-11-0)

#### ["Erstellen einer LUN"](#page-12-0)

• Wenn Sie Volumes auf einer vorhandenen SVM bereitstellen möchten, für die iSCSI aktiviert, aber nicht konfiguriert ist, konfigurieren Sie iSCSI auf der vorhandenen SVM.

["Konfigurieren von iSCSI auf einer vorhandenen SVM"](#page-13-0)

Dies ist der Fall, wenn Sie dieses Verfahren nicht zur Erstellung der SVM beim Konfigurieren eines anderen Protokolls befolgt haben.

• Wenn Sie Volumes auf einer neuen SVM bereitstellen möchten, erstellen Sie die SVM.

["Erstellen einer neuen SVM"](#page-15-0)

#### <span id="page-11-0"></span>**Vergewissern Sie sich, dass der iSCSI-Service auf einer vorhandenen SVM ausgeführt wird**

Wenn Sie eine vorhandene Storage Virtual Machine (SVM) verwenden möchten, müssen Sie überprüfen, ob der iSCSI-Service auf der SVM ausgeführt wird.

#### **Bevor Sie beginnen**

Sie müssen eine vorhandene SVM ausgewählt haben, auf der Sie eine neue LUN erstellen möchten.

#### **Schritte**

- 1. Navigieren Sie zum Fenster **SVMs**.
- 2. Klicken Sie auf die Registerkarte **SVM Settings**.
- 3. Klicken Sie im Fenster **Protokolle** auf **iSCSI**.
- 4. Vergewissern Sie sich, dass der iSCSI-Dienst ausgeführt wird.

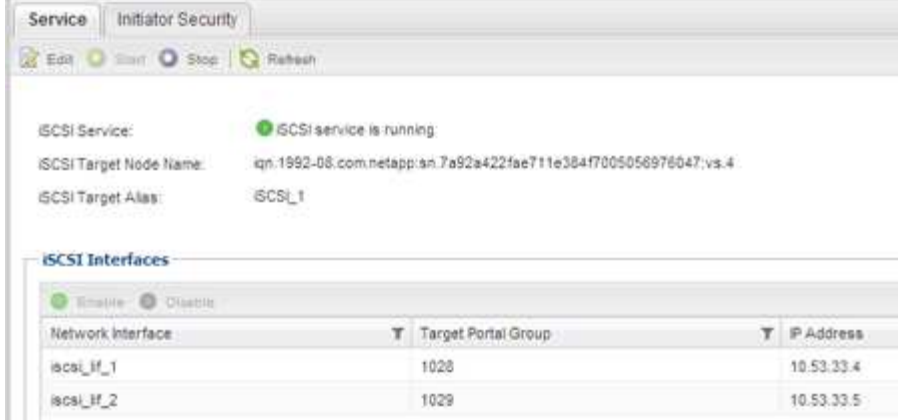

5. Notieren Sie die für die SVM aufgeführten iSCSI-Schnittstellen.

#### **Nächste Schritte**

Wenn der iSCSI-Dienst nicht ausgeführt wird, starten Sie den iSCSI-Service oder erstellen Sie eine neue SVM.

Wenn weniger als zwei iSCSI-Schnittstellen pro Node vorhanden sind, aktualisieren Sie die iSCSI-Konfiguration auf der SVM oder erstellen Sie eine neue SVM für iSCSI.

#### <span id="page-12-0"></span>**Erstellen einer LUN**

Sie verwenden den Assistenten "LUN erstellen", um eine LUN zu erstellen. Der Assistent erstellt auch die Initiatorgruppe und ordnet die LUN der Initiatorgruppe zu, sodass der angegebene Host auf die LUN zugreifen kann.

#### **Bevor Sie beginnen**

- Es muss ein Aggregat mit genügend freiem Speicherplatz vorhanden sein, um die LUN zu enthalten.
- Es muss eine Storage Virtual Machine (SVM) vorhanden sein, bei der das iSCSI-Protokoll aktiviert ist und die entsprechenden logischen Schnittstellen (LIFs) erstellt wurden.
- Sie müssen den iSCSI-Initiator-Knotennamen des Hosts aufgezeichnet haben.

LUNs sind einem Teil der Initiatoren in der Initiatorgruppe zugeordnet, um die Anzahl der Pfade vom Host auf die LUN zu begrenzen.

- Standardmäßig verwendet ONTAP die selektive LUN-Zuordnung (Selective LUN Map, SLM), um den Zugriff auf die LUN nur über Pfade auf den Node zu ermöglichen, der die LUN und seinen HA-Partner (High Availability, Hochverfügbarkeit) besitzt.
- Für LUN-Mobilität müssen Sie weiterhin alle iSCSI LIFs auf jedem Node konfigurieren, falls die LUN auf einen anderen Node im Cluster verschoben wird.
- Beim Verschieben eines Volumes oder einer LUN müssen Sie die Liste der SLM-Reporting-Nodes vor dem Verschieben ändern.

#### **Über diese Aufgabe**

Wenn Ihre Organisation eine Namenskonvention hat, sollten Sie Namen für die LUN, das Volume usw. verwenden, die zu Ihrem Übereinkommen passen. Andernfalls sollten Sie die Standardnamen akzeptieren.

#### **Schritte**

1. Navigieren Sie zum Fenster **LUNs**.

- 2. Klicken Sie Auf **Erstellen.**
- 3. Wählen Sie eine SVM aus, in der Sie die LUNs erstellen möchten.

Der Assistent LUN erstellen wird angezeigt.

4. Wählen Sie auf der Seite **Allgemeine Eigenschaften** den LUN-Typ **Linux** für LUNs aus, die direkt vom Linux-Host verwendet werden.

Lassen Sie das Kontrollkästchen **Thin Provisioning** nicht ausgewählt.

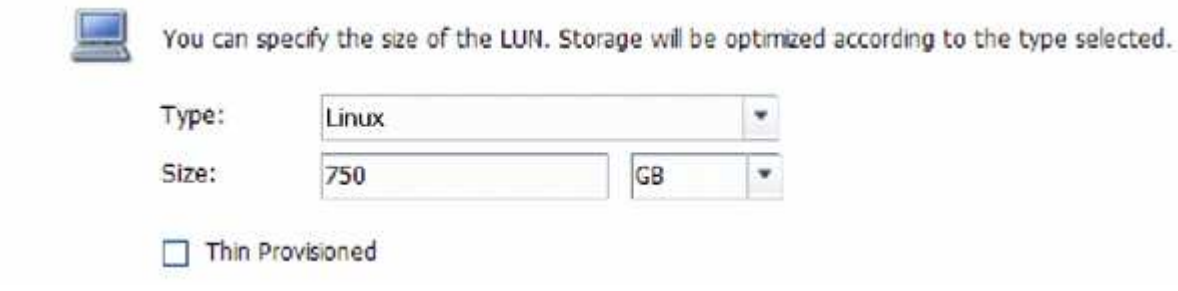

5. Wählen Sie auf der Seite **LUN Container** ein vorhandenes FlexVol-Volume aus.

Sie müssen sicherstellen, dass genügend Speicherplatz im Volume vorhanden ist. Falls in den vorhandenen Volumes nicht genügend Speicherplatz verfügbar ist, können Sie ein neues Volume erstellen.

- 6. Klicken Sie auf der Seite **Initiatoren Mapping** auf **Initiatorgruppe hinzufügen**, geben Sie die erforderlichen Informationen auf der Registerkarte **Allgemein** ein, und geben Sie dann auf der Registerkarte **Initiatoren** den Namen des iSCSI-Initiator-Knotens des von Ihnen notierten Hosts ein.
- 7. Bestätigen Sie die Details und klicken Sie dann auf **Fertig stellen**, um den Assistenten abzuschließen.

#### **Verwandte Informationen**

#### ["Systemadministration"](https://docs.netapp.com/us-en/ontap/system-admin/index.html)

#### <span id="page-13-0"></span>**Konfigurieren Sie iSCSI auf einer vorhandenen SVM**

Sie können iSCSI auf einer vorhandenen Storage Virtual Machine (SVM) konfigurieren und mit einem einzigen Assistenten eine LUN und das zugehörige Volume erstellen. Das iSCSI-Protokoll muss bereits aktiviert, aber nicht auf der SVM konfiguriert sein. Diese Information richtet sich an SVMs, für die Sie mehrere Protokolle konfigurieren, iSCSI jedoch noch nicht konfiguriert sind.

#### **Bevor Sie beginnen**

Sie müssen über genügend Netzwerkadressen verfügen, um für jeden Node zwei LIFs zu erstellen.

#### **Über diese Aufgabe**

LUNs sind einem Teil der Initiatoren in der Initiatorgruppe zugeordnet, um die Anzahl der Pfade vom Host auf die LUN zu begrenzen.

- ONTAP verwendet eine selektive LUN-Zuordnung (Selective LUN Map, SLM), um die LUN nur durch Pfade auf dem Node, der die LUN und deren HA-Partner besitzt, zugänglich zu machen.
- Für LUN-Mobilität müssen Sie weiterhin alle iSCSI LIFs auf jedem Node konfigurieren, falls die LUN auf einen anderen Node im Cluster verschoben wird.

• Sie müssen die Liste der SLM Reporting-Nodes ändern, bevor Sie ein Volume oder eine LUN verschieben.

#### **Schritte**

- 1. Navigieren Sie zum Fenster **SVMs**.
- 2. Wählen Sie die SVM aus, die Sie konfigurieren möchten.
- 3. Stellen Sie im Fenster SVM**Details** sicher, dass **iSCSI** mit einem grauen Hintergrund angezeigt wird. Dies bedeutet, dass das Protokoll aktiviert, aber nicht vollständig konfiguriert ist.

Wenn **iSCSI** mit grünem Hintergrund angezeigt wird, ist die SVM bereits konfiguriert.

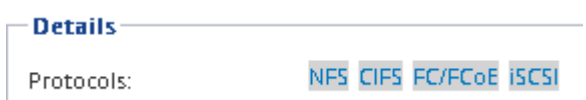

4. Klicken Sie auf den Protokolllink **iSCSI** mit dem grauen Hintergrund.

Das Fenster iSCSI-Protokoll konfigurieren wird angezeigt.

- 5. Konfigurieren Sie den iSCSI-Service und die LIFs auf der Seite **iSCSI-Protokoll konfigurieren**:
	- a. **Optional:** Geben Sie einen Alias-Namen für das Ziel ein.
	- b. Eingabe **2** Im Feld **LIFs pro Node**.

Für jeden Node sind zwei LIFs erforderlich, um Verfügbarkeit und Datenmobilität zu gewährleisten.

- c. Weisen Sie den LIFs IP-Adressen entweder mit einem Subnetz oder ohne Subnetz zu.
- d. Geben Sie im Bereich **LUN bereitstellen für iSCSI-Speicher** die gewünschte LUN-Größe, den Host-Typ und den iSCSI-Initiatornamen des Hosts ein.
- e. Klicken Sie Auf **Absenden & Schließen**.

Configure New Protocol for Storage Virtual Machine (SVM)

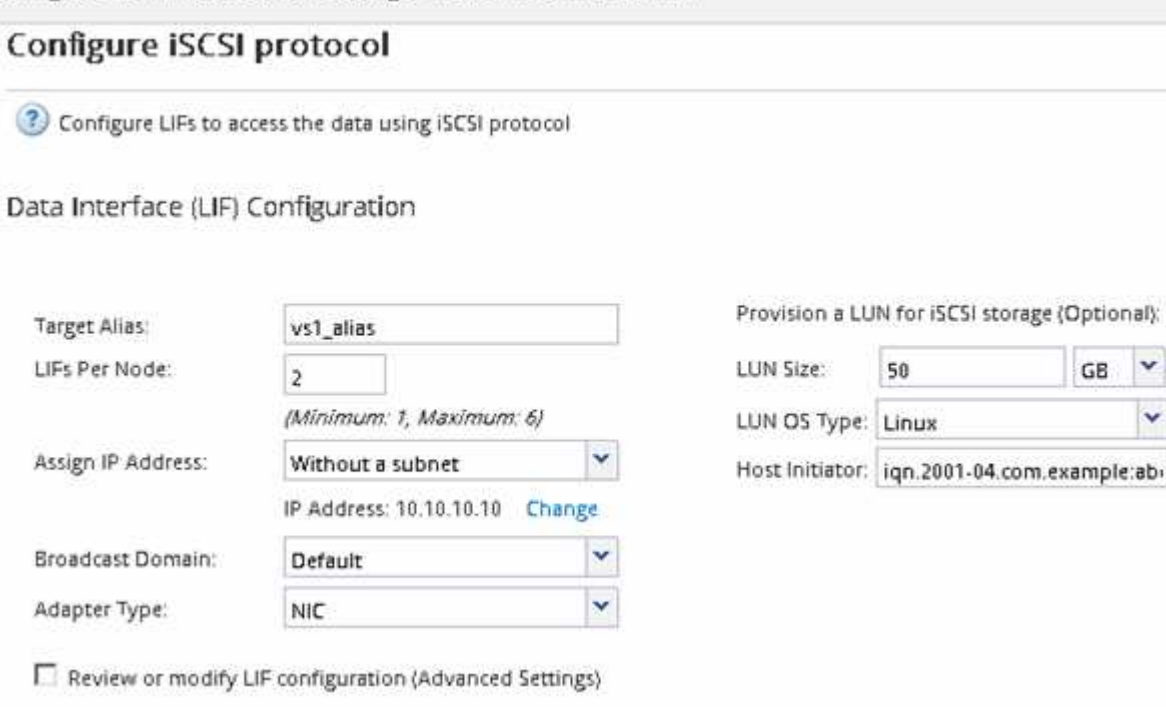

6. Überprüfen Sie die Seite **Zusammenfassung**, notieren Sie die LIF-Informationen und klicken Sie dann auf **OK**.

#### <span id="page-15-0"></span>**Erstellen einer neuen SVM**

Die Storage Virtual Machine (SVM) stellt das iSCSI-Ziel bereit, über das ein Host auf LUNs zugreift. Wenn Sie die SVM erstellen, erstellen Sie auch logische Schnittstellen (LIFs) und die LUN und das zugehörige Volume. Sie können eine SVM erstellen, um die Daten- und Administrationsfunktionen eines Benutzers von den anderen Benutzern in einem Cluster zu trennen.

#### **Bevor Sie beginnen**

• Sie müssen über genügend Netzwerkadressen verfügen, um für jeden Node zwei LIFs zu erstellen.

#### **Über diese Aufgabe**

LUNs sind einem Teil der Initiatoren in der Initiatorgruppe zugeordnet, um die Anzahl der Pfade vom Host auf die LUN zu begrenzen.

- Standardmäßig verwendet ONTAP die selektive LUN-Zuordnung (Selective LUN Map, SLM), um den Zugriff auf die LUN nur über Pfade auf dem Node zu ermöglichen, der die LUN und deren HA-Partner besitzt.
- Für LUN-Mobilität müssen Sie weiterhin alle iSCSI LIFs auf jedem Node konfigurieren, falls die LUN auf einen anderen Node im Cluster verschoben wird.
- Beim Verschieben eines Volumes oder einer LUN müssen Sie die Liste der SLM-Reporting-Nodes vor dem Verschieben ändern.

#### **Schritte**

- 1. Navigieren Sie zum Fenster **SVMs**.
- 2. Klicken Sie Auf **Erstellen**.
- 3. Erstellen Sie im Fenster **Storage Virtual Machine (SVM) Setup** die SVM:

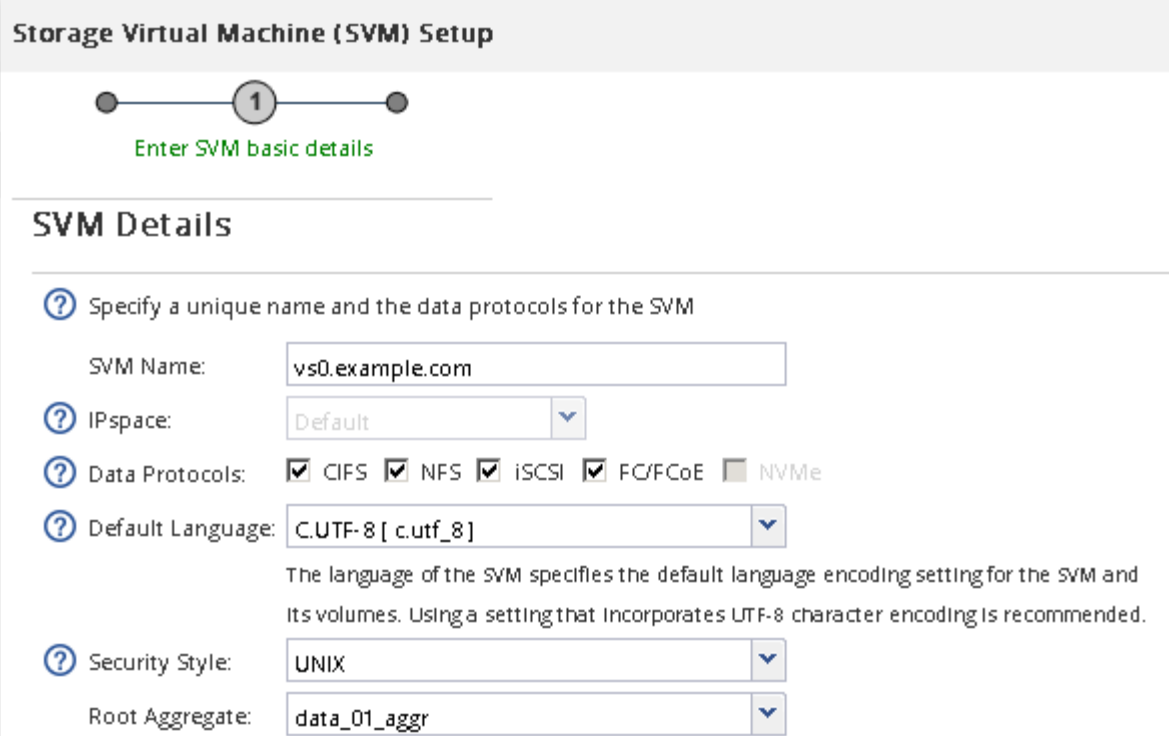

a. Geben Sie einen eindeutigen Namen für die SVM an.

Der Name muss entweder ein vollständig qualifizierter Domänenname (FQDN) sein oder einer anderen Konvention folgen, die eindeutige Namen in einem Cluster sicherstellt.

b. Wählen Sie den IPspace aus, zu dem die SVM gehört.

Wenn der Cluster nicht mehrere IPspaces verwendet, wird der IPspace "Default" verwendet.

c. Behalten Sie die standardmäßige Auswahl des Volume-Typs bei.

Nur FlexVol Volumes werden mit SAN-Protokollen unterstützt.

d. Wählen Sie alle Protokolle aus, für die Sie Lizenzen haben, und die Sie möglicherweise auf der SVM verwenden können, auch wenn Sie nicht alle Protokolle sofort konfigurieren möchten.

Wenn Sie sowohl NFS als auch CIFS beim Erstellen der SVM auswählen, können die beiden Protokolle dieselben LIFs teilen. Das Hinzufügen dieser Protokolle zu einem späteren Zeitpunkt erlaubt es ihnen nicht, LIFs gemeinsam zu nutzen.

Wenn CIFS eines der von Ihnen ausgewählten Protokolle ist, wird der Sicherheitsstil auf NTFS festgelegt. Andernfalls ist der Sicherheitsstil auf UNIX festgelegt.

- e. Behalten Sie die Standardeinstellung C.UTF-8 bei.
- f. Wählen Sie das gewünschte Root-Aggregat aus, das das SVM Root-Volume enthalten soll.

Das Aggregat für das Daten-Volume wird später separat ausgewählt.

g. Klicken Sie Auf **Absenden & Fortfahren**.

Die SVM wird erstellt, die Protokolle sind jedoch noch nicht konfiguriert.

- 4. Wenn die Seite **CIFS/NFS-Protokoll konfigurieren** angezeigt wird, weil Sie CIFS oder NFS aktiviert haben, klicken Sie auf **Skip** und konfigurieren Sie dann CIFS oder NFS später.
- 5. Konfigurieren Sie den iSCSI-Service und erstellen Sie LIFs, sowie die LUN und ihr enthaltenes Volume von der Seite **iSCSI-Protokoll konfigurieren**:
	- a. **Optional:** Geben Sie einen Alias-Namen für das Ziel ein.
	- b. Weisen Sie den LIFs eine IP-Adresse mit einem Subnetz oder ohne Subnetz zu.
	- c. Eingabe **2** Im Feld **LIFs pro Node**.

Für jeden Node sind zwei LIFs erforderlich, um Verfügbarkeit und Datenmobilität zu gewährleisten.

- d. Geben Sie im Bereich **LUN bereitstellen für iSCSI-Speicher** die gewünschte LUN-Größe, den Host-Typ und den iSCSI-Initiatornamen des Hosts ein.
- e. Klicken Sie Auf **Absenden & Fortfahren**.

--

and the company of the company

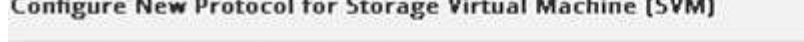

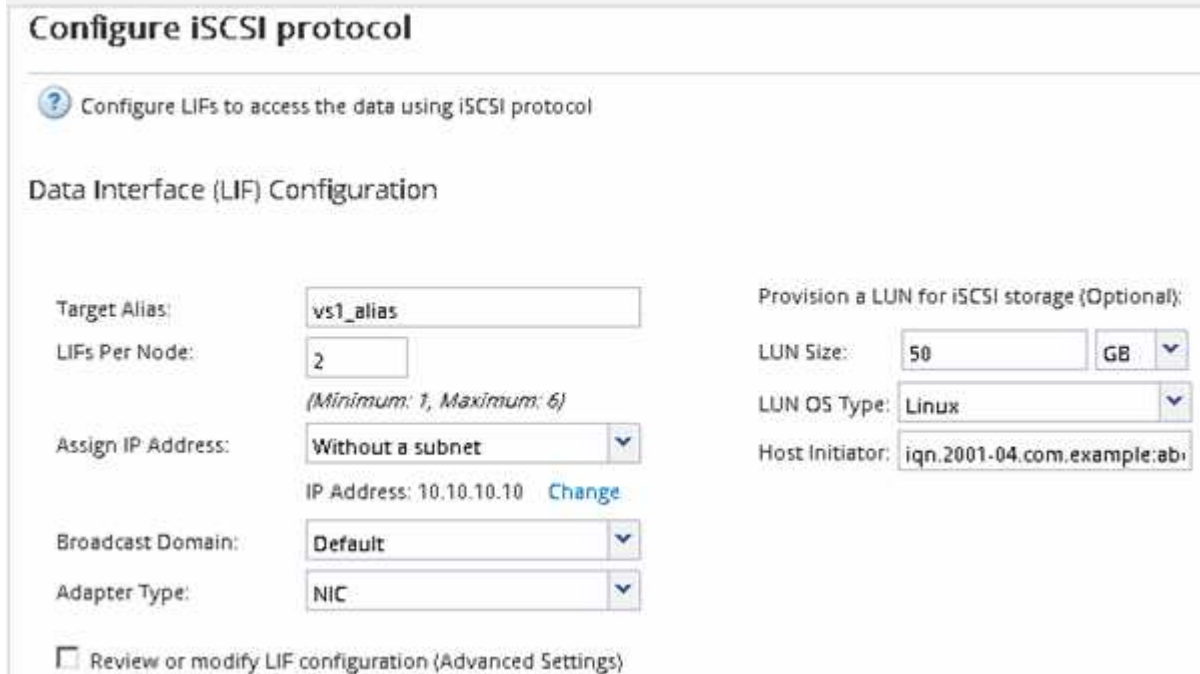

- 6. Wenn die Seite **FC/FCoE-Protokoll konfigurieren** angezeigt wird, weil Sie FC aktiviert haben, klicken Sie auf **Überspringen** und konfigurieren Sie später FC.
- 7. Wenn die Option **SVM Administration** angezeigt wird, konfigurieren oder verschieben Sie die Konfiguration eines separaten Administrators für diese SVM:
	- Klicken Sie auf **Überspringen** und konfigurieren Sie einen Administrator später, falls gewünscht.
	- Geben Sie die gewünschten Informationen ein und klicken Sie dann auf **Absenden & Fortfahren**.
- 8. Überprüfen Sie die Seite **Zusammenfassung**, notieren Sie die LIF-Informationen und klicken Sie dann auf **OK**.

## **Starten Sie die iSCSI-Sitzungen mit dem Ziel**

Der Linux-Host muss über eine iSCSI-Verbindung mit jedem Node (Ziel) im Storage-Cluster verfügen. Sie richten die Sitzungen vom Host aus.

#### **Über diese Aufgabe**

In ONTAP muss der iSCSI-Host über Pfade zu jedem Node im Cluster verfügen. DM-Multipath wählt die besten Wege zur Verwendung aus. Wenn Pfade ausfallen, wählt DM-Multipath alternative Pfade aus.

#### **Schritte**

1. Starten Sie den iSCSI-Dienst über die Linux-Host-Eingabeaufforderung:

service iscsid force-start

2. Ermitteln des iSCSI-Ziels:

```
iscsiadm --mode discovery --op update --type sendtargets --portal targetIP
```
Die IP-Adresse jedes ermittelten Ziels wird in einer separaten Zeile angezeigt.

3. Einrichtung von iSCSI-Sitzungen durch Anmeldung an jedem Ziel:

```
iscsiadm --mode node -l all
```
4. Sie können eine Liste der aktiven iSCSI-Sitzungen anzeigen:

iscsiadm --mode session

### **Erkennen neuer SCSI-Geräte (LUNs) und Multipath-Geräte**

LUNs auf dem Storage-Cluster werden dem Linux-Host als SCSI-Geräte angezeigt. Bei diesen handelt es sich um I/O-Pfade, die DM-Multipath-Aggregate zu einem neuen Gerät, dem sogenannten Multipath-Gerät, darstellen. Der Host erkennt nicht automatisch neue SCSI-Geräte (LUNs), die Sie Ihrem System hinzufügen. Sie müssen sie manuell erneut scannen, um sie zu entdecken.

#### **Bevor Sie beginnen**

Sie müssen eine Kopie des besitzen rescan Skript, das im ist sq3 utils Paket, das Teil Ihrer Linux-Betriebssystemverteilung ist.

#### **Schritte**

1. Erkennen neuer SCSI-Geräte (LUNs) und Erstellen der entsprechenden Multipath-Geräte für die LUNs:

```
/usr/bin/rescan-scsi-bus.sh
```
2. Überprüfen der DM-Multipath-Konfiguration:

multipath -ll

Hier wird der folgende Ausgabetyp angezeigt, der die empfohlenen Einstellungen für jede NetApp LUN enthält:

3600a0980324666546e2b443251655177 dm-2 NETAPP,LUN C-Mode size=10G features='4 queue if no path pg\_init\_retries 50 retain attached hw handle' hwhandler='1 alua' wp=rw |-+- policy='round-robin 0' prio=50 status=active | |- 0:0:1:0 sdb 8:16 active ready running | |- 0:0:0:0 sda 8:0 active ready running | |- 1:0:0:0 sde 8:64 active ready running  $\vert$   $\vert$  - 1:0:1:0 sdf 8:80 active ready running `-+- policy='round-robin 0' prio=10 status=enabled |- 0:0:3:0 sdd 8:48 active ready running |- 1:0:3:0 sdh 8:112 active ready running |- 0:0:2:0 sdc 8:32 active ready running  $- 1:0:2:0$  sdg  $8:96$  active ready running

## **Konfigurieren Sie logische Volumes auf Multipath-Geräten und erstellen Sie ein Filesystem**

Wenn der Linux-Host zum ersten Mal auf ein neues SCSI-Gerät (LUN) zugreift, gibt es keine Partition oder kein Dateisystem. Wenn Sie ein partitionierte Multipath-Gerät verwenden möchten, müssen Sie zuerst die zugrunde liegenden SCSI-Geräte partitionieren. Es könnte auch sinnvoll sein, logische Volumes auf Multipath-Geräten zu erstellen und optional ein Dateisystem zu erstellen.

#### **Bevor Sie beginnen**

SCSI-Geräte und entsprechende Multipath-Geräte müssen vom Linux-Host erkannt worden sein.

#### **Über diese Aufgabe**

Mindestens DM-Multipath sollte auf den SCSI-Geräten konfiguriert werden. Alle Konfigurationen, die über DM-Multipath hinausgehen, sind optional. Die folgenden Schritte sind allgemeine Richtlinien, wenn Sie zusätzliche Konfigurationen durchführen möchten, wie z. B. Partitionierung, Konfiguration von logischen Volumes auf Multipath-Geräten und Erstellung eines Dateisystems. Weitere Informationen zu Linux-Befehlen finden Sie in der Dokumentation zu Red hat Enterprise Linux und den man-Pages.

#### **Schritte**

- 1. Um ein partitionierte Multipath-Gerät zu verwenden, partitionieren Sie zuerst die zugrunde liegenden SCSI-Geräte mithilfe des fdisk Oder parted Utility:
- 2. Erstellen Sie die entsprechenden Multipath-Partitionen mit kpartx Utility:
- 3. Erstellen Sie logische Volumes auf entsprechenden Multipath-Geräten mithilfe von LVM-Befehlen (Logical Volume Manager).
- 4. Erstellen Sie mithilfe des ein Dateisystem, z. B. Ext4 oder XFS, auf logischen Volumes oder Multipath-Geräten mkfs Utility:

## **Vergewissern Sie sich, dass der Host auf ein Multipath-Gerät schreiben und von diesem lesen kann**

Bevor Sie ein Multipath-Gerät verwenden, sollten Sie überprüfen, ob der Host Daten auf das Multipath-Gerät schreiben und es zurücklesen kann.

#### **Bevor Sie beginnen**

DM-Multipath muss auf dem Linux-Host für die Storage-Cluster-Knoten konfiguriert sein, auf die Sie zugreifen.

#### **Über diese Aufgabe**

Wenn ein Failover des Storage-Cluster-Node, dem das Multipath-Gerät entspricht, auf seinen Partner-Node möglich ist, sollten Sie überprüfen, ob die Daten beim Failover des Node gelesen werden. Diese Überprüfung ist möglicherweise nicht möglich, wenn das Storage Cluster in Produktion verwendet wird.

#### **Schritte**

1. Führen Sie einige I/O-Vorgänge auf dem angegebenen Multipath-Gerät aus:

```
dd if=/dev/zero of=<multipath_device_name\>
```
2. Überprüfen Sie, ob I/O auf dem Multipath-Gerät ausgeführt wird und geben Sie die Anzahl der Sekunden zum Aktualisieren der Statistiken an (z. B. alle zwei Sekunden, wie dargestellt):

iostat 2

Wenn I/O auf dem Multipath-Gerät ausgeführt wird, können Sie die verschiedenen I/O-Zählerausgangsänderungen dynamisch erkennen und darauf hinweisen, dass die I/O-Vorgänge auf dem Multipath-Gerät erfolgreich ausgeführt werden.

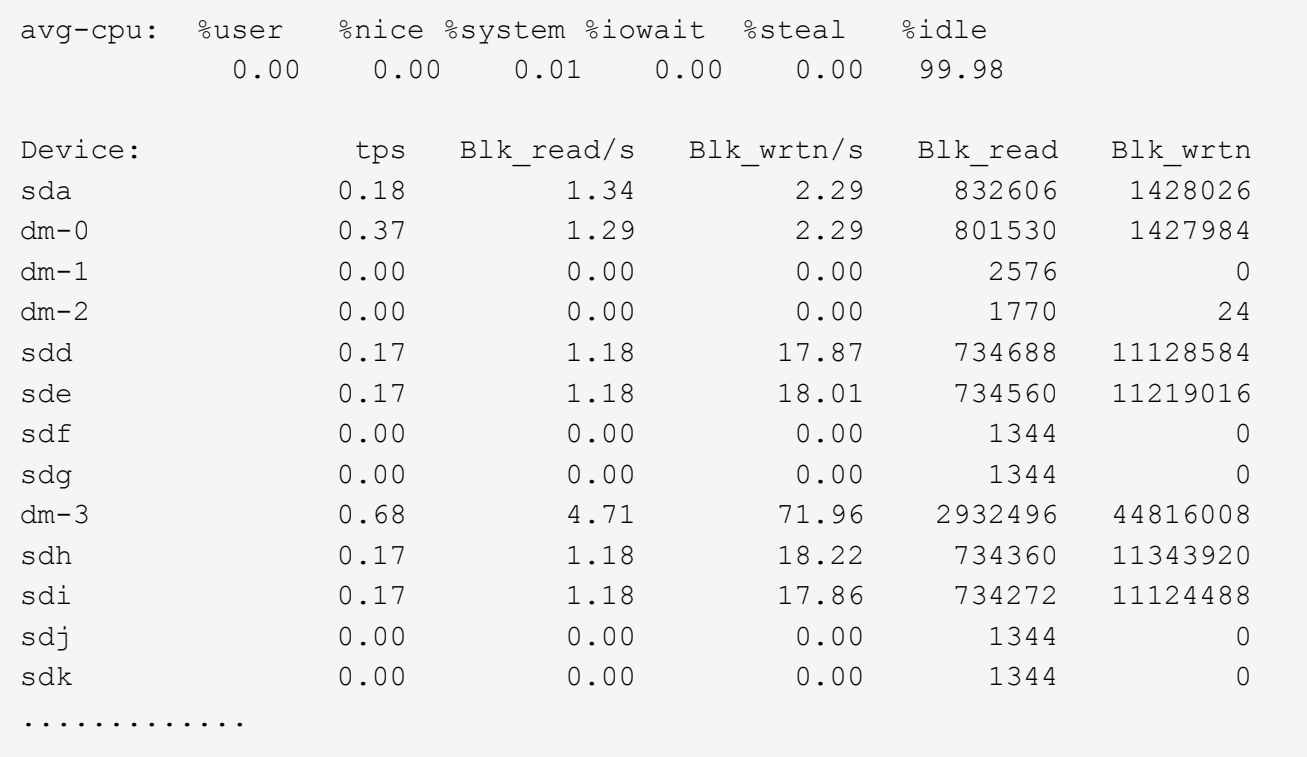

3. Wenn möglich, führen Sie den aus takeover Befehl auf dem Storage-Cluster-Node:

storage failover takeover -ofnode <node\_name\>

- 4. Überprüfen Sie, ob die I/O-Vorgänge noch auf dem Multipath-Gerät ausgeführt werden, indem Sie den erneut ausführen iostat Befehl.
- 5. Führen Sie die aus giveback Befehl auf dem Storage-Cluster-Node:

storage failover giveback -ofnode <node name\>

6. Prüfen iostat Ausgabe zur Überprüfung, ob E/A noch ausgeführt wird.

#### **Nächste Schritte**

Wenn einer der Tests fehlschlägt, überprüfen Sie, ob der iSCSI-Dienst ausgeführt wird, und überprüfen Sie die DM-Multipath-Konfiguration und die iSCSI-Pfade zum Multipath-Gerät erneut.

#### **Copyright-Informationen**

Copyright © 2024 NetApp. Alle Rechte vorbehalten. Gedruckt in den USA. Dieses urheberrechtlich geschützte Dokument darf ohne die vorherige schriftliche Genehmigung des Urheberrechtsinhabers in keiner Form und durch keine Mittel – weder grafische noch elektronische oder mechanische, einschließlich Fotokopieren, Aufnehmen oder Speichern in einem elektronischen Abrufsystem – auch nicht in Teilen, vervielfältigt werden.

Software, die von urheberrechtlich geschütztem NetApp Material abgeleitet wird, unterliegt der folgenden Lizenz und dem folgenden Haftungsausschluss:

DIE VORLIEGENDE SOFTWARE WIRD IN DER VORLIEGENDEN FORM VON NETAPP ZUR VERFÜGUNG GESTELLT, D. H. OHNE JEGLICHE EXPLIZITE ODER IMPLIZITE GEWÄHRLEISTUNG, EINSCHLIESSLICH, JEDOCH NICHT BESCHRÄNKT AUF DIE STILLSCHWEIGENDE GEWÄHRLEISTUNG DER MARKTGÄNGIGKEIT UND EIGNUNG FÜR EINEN BESTIMMTEN ZWECK, DIE HIERMIT AUSGESCHLOSSEN WERDEN. NETAPP ÜBERNIMMT KEINERLEI HAFTUNG FÜR DIREKTE, INDIREKTE, ZUFÄLLIGE, BESONDERE, BEISPIELHAFTE SCHÄDEN ODER FOLGESCHÄDEN (EINSCHLIESSLICH, JEDOCH NICHT BESCHRÄNKT AUF DIE BESCHAFFUNG VON ERSATZWAREN ODER -DIENSTLEISTUNGEN, NUTZUNGS-, DATEN- ODER GEWINNVERLUSTE ODER UNTERBRECHUNG DES GESCHÄFTSBETRIEBS), UNABHÄNGIG DAVON, WIE SIE VERURSACHT WURDEN UND AUF WELCHER HAFTUNGSTHEORIE SIE BERUHEN, OB AUS VERTRAGLICH FESTGELEGTER HAFTUNG, VERSCHULDENSUNABHÄNGIGER HAFTUNG ODER DELIKTSHAFTUNG (EINSCHLIESSLICH FAHRLÄSSIGKEIT ODER AUF ANDEREM WEGE), DIE IN IRGENDEINER WEISE AUS DER NUTZUNG DIESER SOFTWARE RESULTIEREN, SELBST WENN AUF DIE MÖGLICHKEIT DERARTIGER SCHÄDEN HINGEWIESEN WURDE.

NetApp behält sich das Recht vor, die hierin beschriebenen Produkte jederzeit und ohne Vorankündigung zu ändern. NetApp übernimmt keine Verantwortung oder Haftung, die sich aus der Verwendung der hier beschriebenen Produkte ergibt, es sei denn, NetApp hat dem ausdrücklich in schriftlicher Form zugestimmt. Die Verwendung oder der Erwerb dieses Produkts stellt keine Lizenzierung im Rahmen eines Patentrechts, Markenrechts oder eines anderen Rechts an geistigem Eigentum von NetApp dar.

Das in diesem Dokument beschriebene Produkt kann durch ein oder mehrere US-amerikanische Patente, ausländische Patente oder anhängige Patentanmeldungen geschützt sein.

ERLÄUTERUNG ZU "RESTRICTED RIGHTS": Nutzung, Vervielfältigung oder Offenlegung durch die US-Regierung unterliegt den Einschränkungen gemäß Unterabschnitt (b)(3) der Klausel "Rights in Technical Data – Noncommercial Items" in DFARS 252.227-7013 (Februar 2014) und FAR 52.227-19 (Dezember 2007).

Die hierin enthaltenen Daten beziehen sich auf ein kommerzielles Produkt und/oder einen kommerziellen Service (wie in FAR 2.101 definiert) und sind Eigentum von NetApp, Inc. Alle technischen Daten und die Computersoftware von NetApp, die unter diesem Vertrag bereitgestellt werden, sind gewerblicher Natur und wurden ausschließlich unter Verwendung privater Mittel entwickelt. Die US-Regierung besitzt eine nicht ausschließliche, nicht übertragbare, nicht unterlizenzierbare, weltweite, limitierte unwiderrufliche Lizenz zur Nutzung der Daten nur in Verbindung mit und zur Unterstützung des Vertrags der US-Regierung, unter dem die Daten bereitgestellt wurden. Sofern in den vorliegenden Bedingungen nicht anders angegeben, dürfen die Daten ohne vorherige schriftliche Genehmigung von NetApp, Inc. nicht verwendet, offengelegt, vervielfältigt, geändert, aufgeführt oder angezeigt werden. Die Lizenzrechte der US-Regierung für das US-Verteidigungsministerium sind auf die in DFARS-Klausel 252.227-7015(b) (Februar 2014) genannten Rechte beschränkt.

#### **Markeninformationen**

NETAPP, das NETAPP Logo und die unter [http://www.netapp.com/TM](http://www.netapp.com/TM\) aufgeführten Marken sind Marken von NetApp, Inc. Andere Firmen und Produktnamen können Marken der jeweiligen Eigentümer sein.